## Problemen oplossen bij UCS-bladeswitches Ī

# Inhoud

Inleiding Voorwaarden Vereisten Gebruikte componenten Achtergrondinformatie Probleem Problemen oplossen Verwante informatie

# Inleiding

 Dit document beschrijft op stappen om een probleem op te lossen waarin het lemmet niet ontdekt wordt door de staat-MC fout van de servermacht.

## Voorwaarden

### Vereisten

Cisco raadt u aan om een werkende kennis van deze onderwerpen te hebben:

- Cisco Unified Computing System (UCS)
- Cisco Fabric Interconnect (FI)

### Gebruikte componenten

De informatie in dit document is gebaseerd op de volgende software- en hardware-versies:

- UCS B420-M3-software
- UCS B440-M3-software

De informatie in dit document is gebaseerd op de apparaten in een specifieke laboratoriumomgeving. Alle apparaten die in dit document worden beschreven, hadden een opgeschoonde (standaard)configuratie. Als uw netwerk levend is, zorg er dan voor dat u de mogelijke impact van om het even welke opdracht begrijpt.

## Achtergrondinformatie

- Bladeswitch upgrade, de server is omlaag gegaan nadat het uptime beleid opnieuw is opgestart.
- Een stroomgebeurtenis in het datacenter.

Dit zou de oorzaak van deze kwestie kunnen zijn.

## Probleem

Deze foutmelding wordt weergegeven tijdens de herstart of tijdens de ontdekking.

"Kan de energietoestand van het lemmet niet wijzigen"

UCSM meldt dit alarm voor een mes dat niet wordt ingeschakeld

Bladeswitch die als onderdeel van de firmware-upgrade is herstart of een ander onderhoud niet kan ontdekken/opstijgen met onderstaande boodschap in FSM:

 "Kan de status van server-MC fout(-20) niet wijzigen: Bedieningscontroller kan geen verwerkingsverzoek indienen of mislukt (ook:dme:ComputePhysicalTurnup:Execute)"

SEL-meldingen geven als volgt foutmeldingen weer:

CIMC | Waarschuwingsplatform POWER\_ON\_FAIL #0xde | Voorspellend falen verworpen | Verdwenen

CIMC | Waarschuwingsplatform POWER\_ON\_FAIL #0xde | Voorspellend falen | Aangegeven

## Problemen oplossen

Sluit vanuit de UCSM CLI-schaal aan op de cimc van het mes en controleer de status van het bladvermogen met behulp van stroomopdracht

- $\cdot$  ssh FI-IP-ADDR
- $\cdot$  cX aansluiten
- $\bullet$  macht

```
Failure Scenario # 1
OP:[ status ]
Power-State: [ on ]
VDD-Power-Good: [ inactive ]
Power-On-Fail: [ active ]
Power-Ctrl-Lock: [ unlocked ]
Power-System-Status: [ Good ]
Front-Panel Power Button: [ Enabled ]
Front-Panel Reset Button: [ Enabled ]
OP-CCODE:[ Success ]
Failure Scenario #2
OP:[ status ]
Power-State: [ off ]
VDD-Power-Good: [ inactive ]
Power-On-Fail: [ inactive ]
Power-Ctrl-Lock: [ permanent lock ] <<<----------------
Power-System-Status: [ Bad ] <<<---------------
Front-Panel Power Button: [ Disabled ]
Front-Panel Reset Button: [ Disabled ]
OP-CCODE:[ Success ]
Uitvoer uit werkscenario #
```
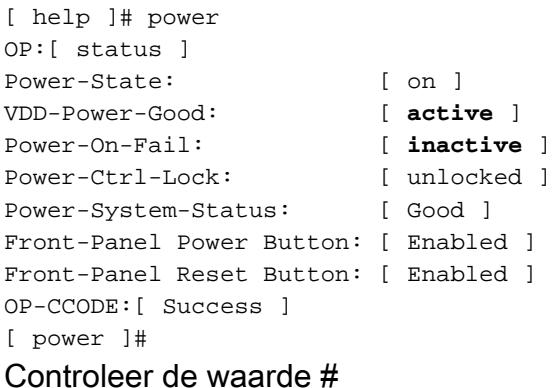

POWER\_ON\_FAIL | Schijf -> | discreet | 0x0200 | na | na | na | na | na | na | >> Niet-werkzaam

Sensor waarde#

POWER\_ON\_FAIL | Schijf -> | discreet | 0x0100 | na | na | na | na | na | na | >> Werken

Voer sensoren uit en controleer de waarden van energie- en spanningssensoren. Vergelijk de uitvoer met hetzelfde model van het mes dat op de toestand is ingeschakeld.

Als het Lezen of Status, kolommen NA voor bepaalde sensoren zijn, is dit mogelijk niet de hele tijd de hardwarestoring.

Logische fragment#

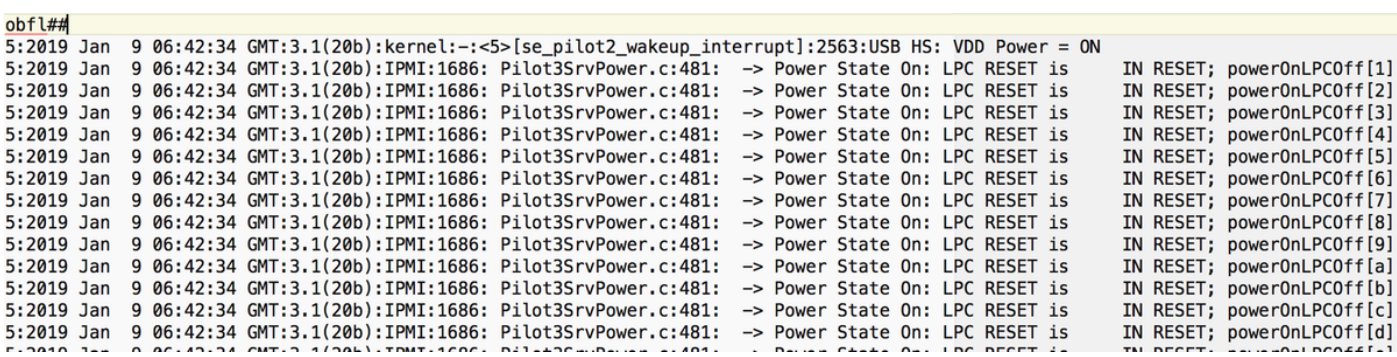

Sel.log#

CIMC | Waarschuwingsplatform POWER\_ON\_FAIL #0xde | Voorspellend falen | Aangegeven

Power-on-fail.hist binnen de tmp/techsupport\_pidXXXX/CIMCX\_TechSupport-nvram.tar.gz)

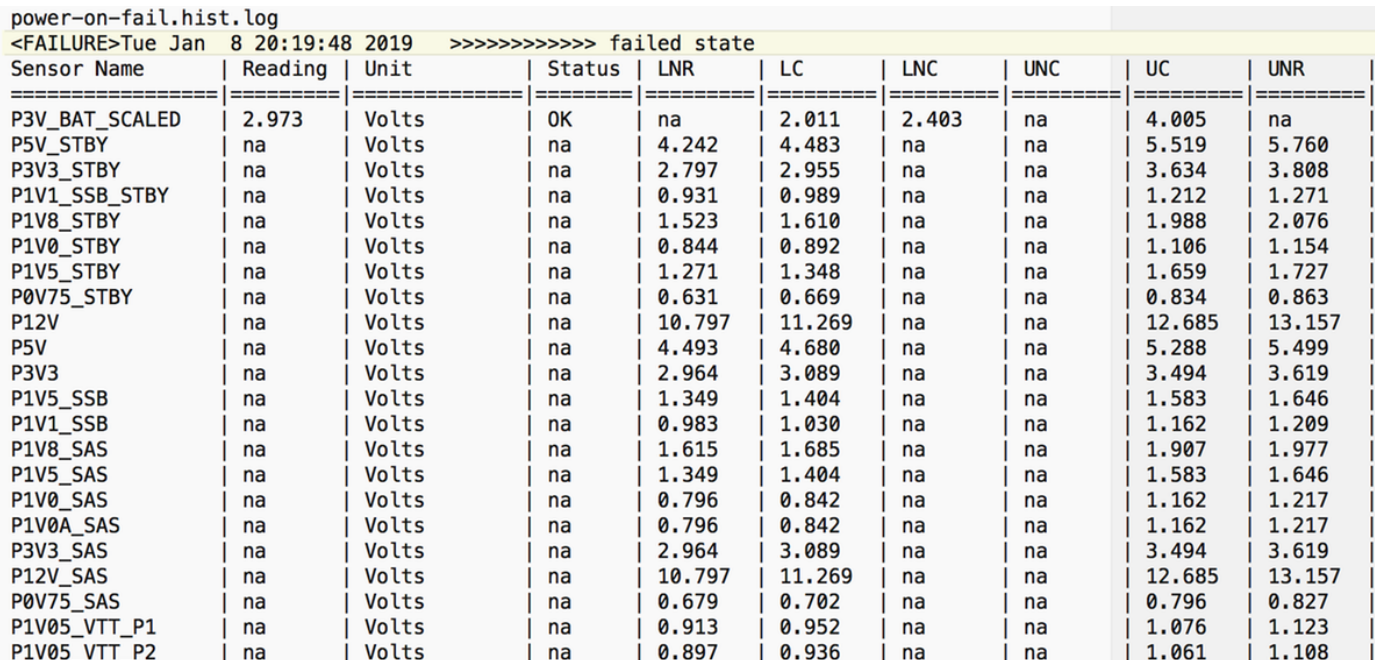

Als het bovenstaande niet helpt en als volgende stap, verzamelt u logbundel voor UCSM en Chassis techsupport.

Het helpt de kwestie verder te onderzoeken.

Probeer deze stappen om het probleem op te lossen met de eerder genoemde symptomen.

Stap 1: Controleer dat de zwaard-FSM-status "mislukt" is met de beschrijving "state-MC Error(- 20)".

Navigeren naar apparatuur > chassis X > server Y > FSM

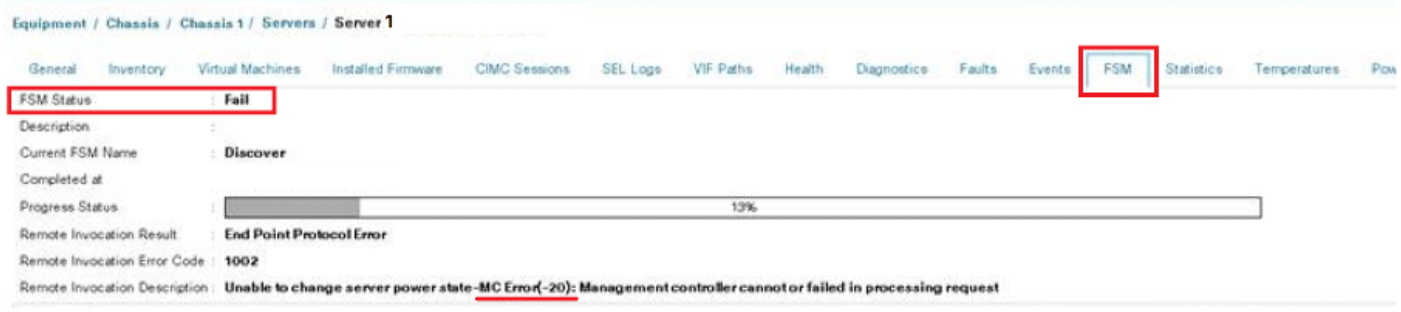

Stap 2: Opmerking over het effect van het serienummer en het Blade uit te schakelen.

<< IMP: Noteer het serienummer van het probleemblad op het tabblad Algemeen voordat u het ontmantelt. Dit is vereist in een later stadium in Stap 4 >>>

Navigeer naar apparatuur > chassis X > server Y > Algemeen > serveronderhoud > ontmanteling > OK.

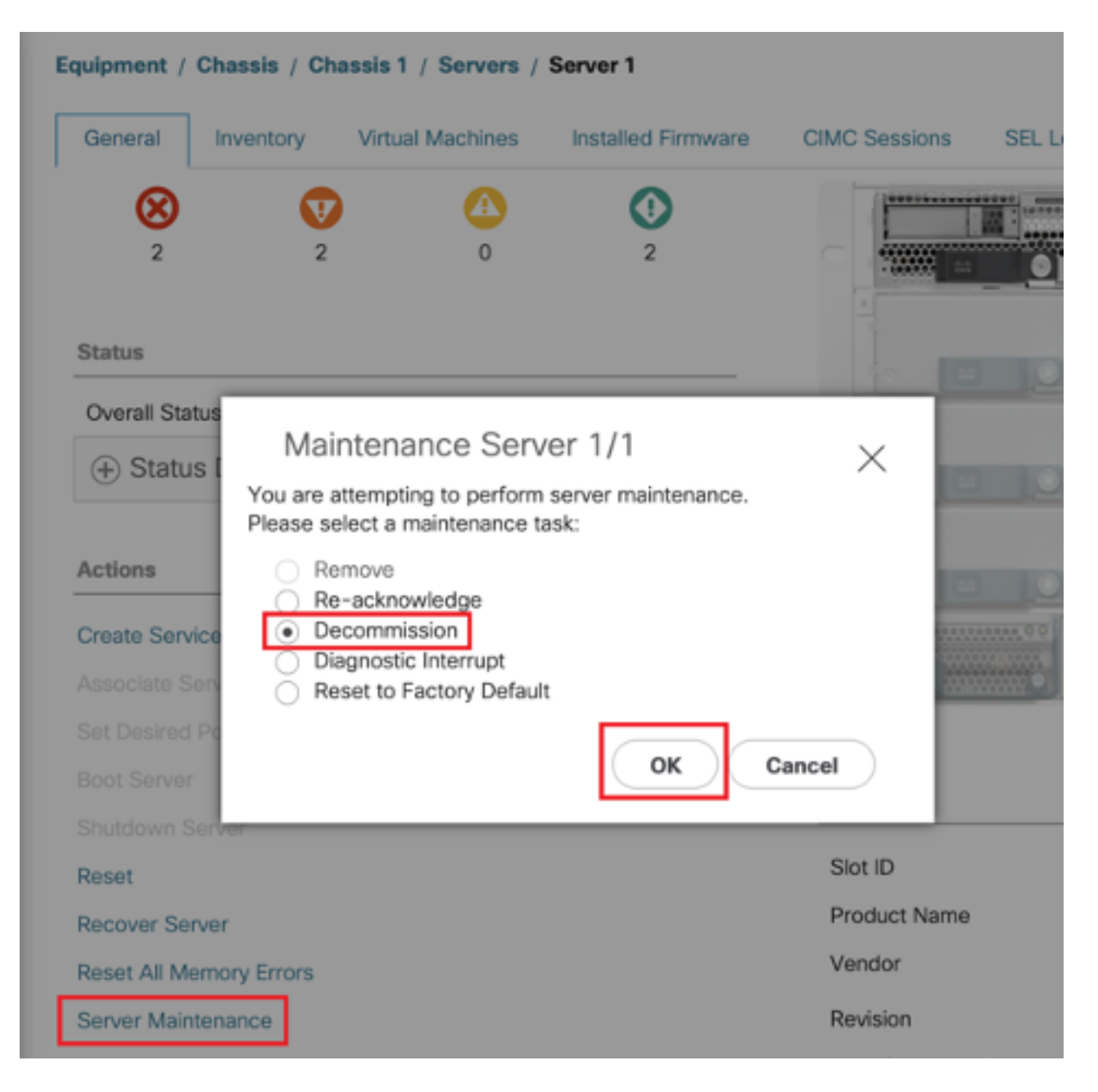

Stap 3. FI-A/B# reset-sleuf x/y

Bijvoorbeeld #Chassis2-Server 1 wordt beïnvloed.

### FI-A# reset-sleuf 2/1

Wacht 30-40 seconden nadat de bovenstaande opdracht is uitgevoerd

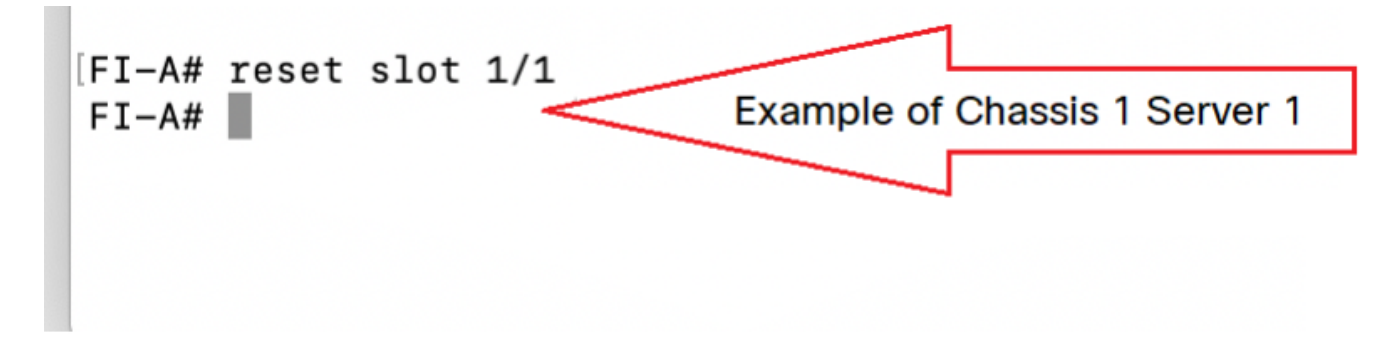

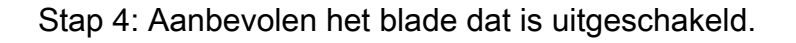

Navigeer naar apparatuur > Uit bedrijf genomen > servers > Zoek naar de server die we uit bedrijf hebben genomen (Vind correct lemmet met serienummer Nota in stap 2 voor ontmanteling) > Vink het vakje voor aanbeveling aan tegen juiste bladeserver (valideren met serienummer) > Wijzigingen opslaan.

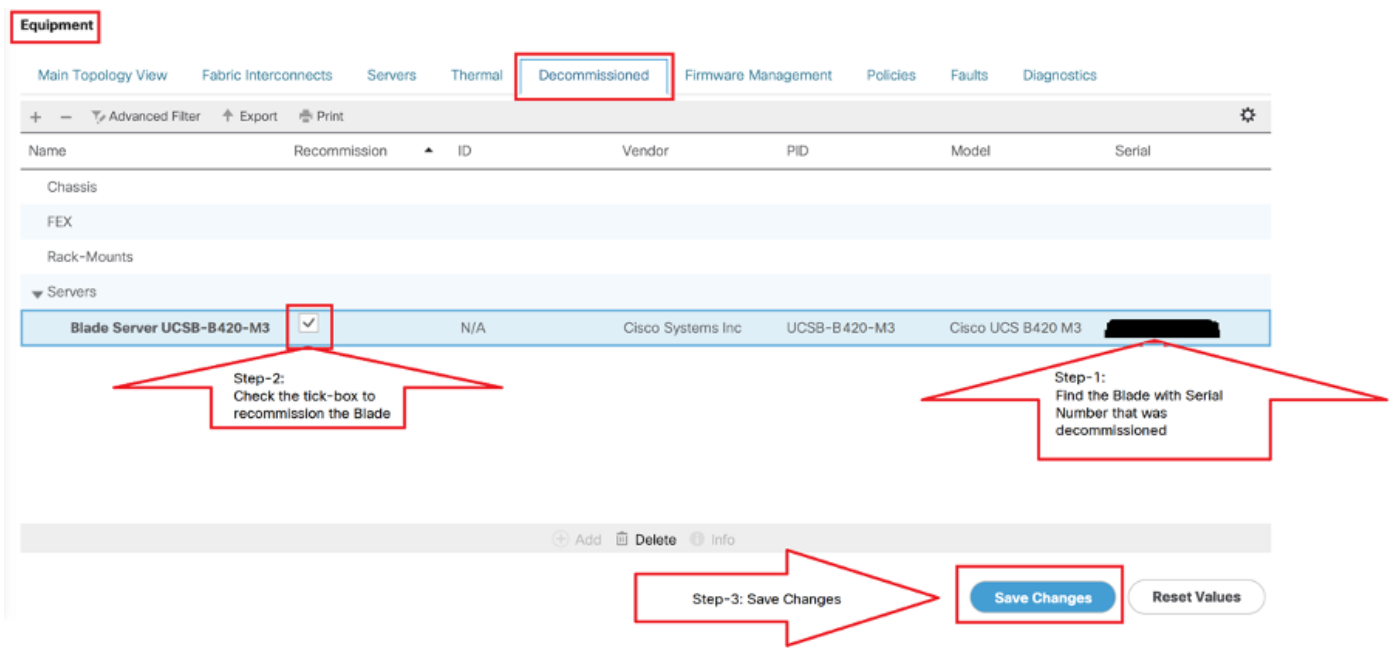

Stap 5: Bewaar sleuf, indien waargenomen.

#### Navigeer naar apparatuur > chassis X > server Y.

Als u "Problemen oplossen met sleuven" voor het lemmet wilt oplossen dat u hebt aanbevolen, controleer dan het serienummer en klik hier" om de server in sleuf te accepteren.

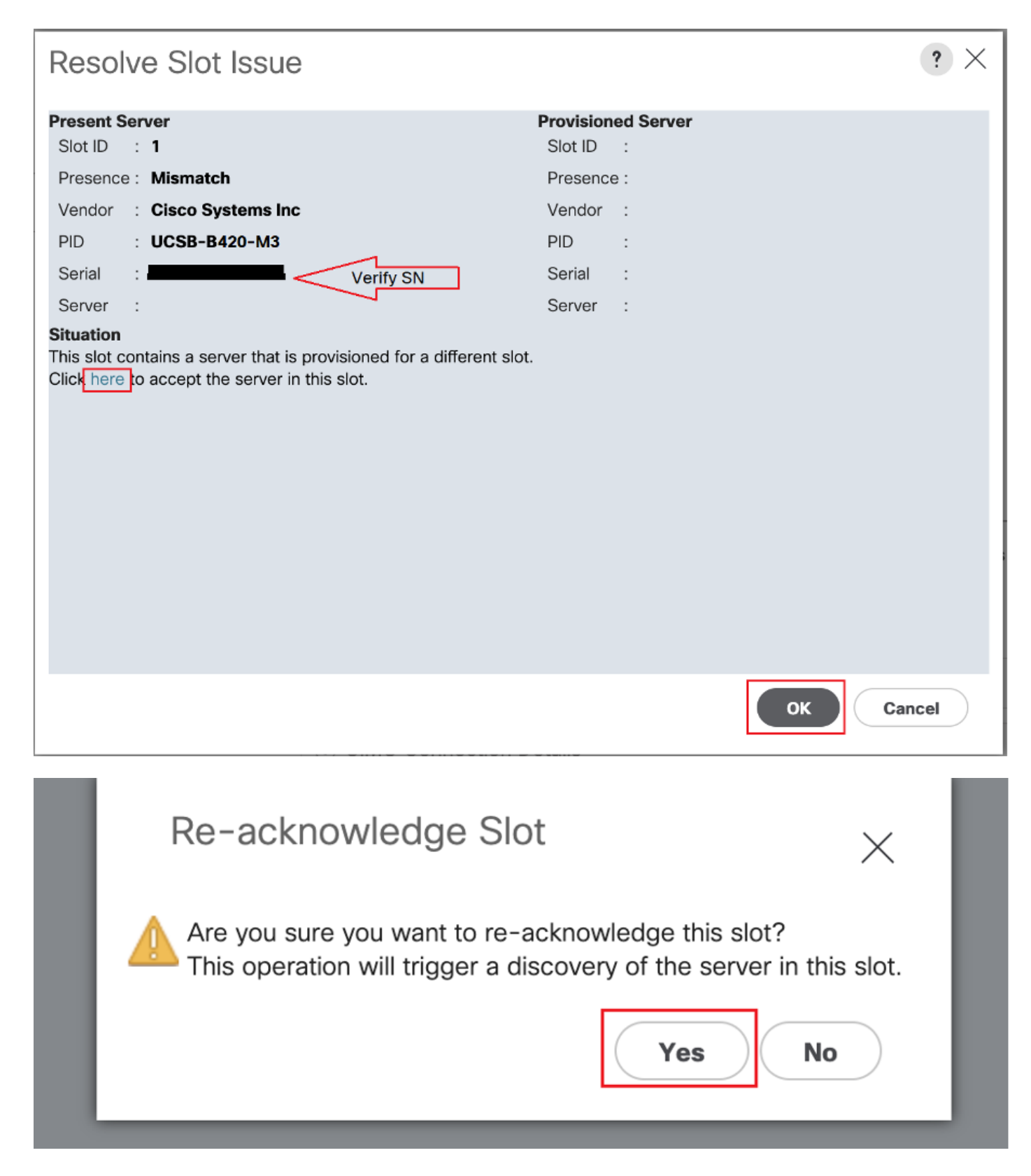

### Blade ontdekking moet nu beginnen.

### Wacht tot de serverontdekking is voltooid. Controleer de voortgang op het tabblad Server FSM.

Stap 6. Als stap 1 tot en met 5 niet helpt en FSM opnieuw mislukt, moet u het lemmet ontmantelen en proberen het fysiek te resetten.

Als de nog steeds server geen bereik van Cisco TAC kan ontdekken als dit een hardwarekwestie is.

**NOTE:** If you have B200 M4 blade and notice failure scenario #2 , please refer following bug and Contact TAC

#### [CSCuv90289](https://tools.cisco.com/bugsearch/bug/CSCuv90289)

B200 M4 fails to power on due to POWER\_SYS\_FLT

## Verwante informatie

[Procedure om chassis te ontdekken](/content/en/us/support/docs/servers-unified-computing/ucs-manager/200779-Procedure-to-Discover-Chassis-using-Cisc.html)

[UCS-serverbeheergids](/content/en/us/td/docs/unified_computing/ucs/ucs-manager/GUI-User-Guides/Server-Mgmt/3-1/b_Cisco_UCS_Manager_Server_Mgmt_Guide_3_1/b_Cisco_UCS_Manager_Server_Mgmt_Guide_3_1_chapter_01001.html)